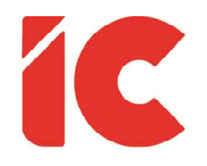

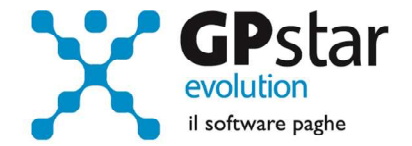

# **GPSTAR evolution**

Aggiornamento Ver. 08.50.0 del 25/03/2020

> Il futuro appartiene a coloro che credono nella bellezza dei propri sogni.

> > Eleanor Roosevelt

IC Software S.r.l.

Via Napoli, 155 - 80013 Casalnuovo di Napoli (NA) P.IVA: 01421541218 - CF: 05409680633 - I REA: 440890/87 - Napoli Tel.: +39 081. 844 43 06 - Fax: +39 081. 844 41 12 - Email: info@icsoftware.it

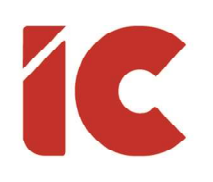

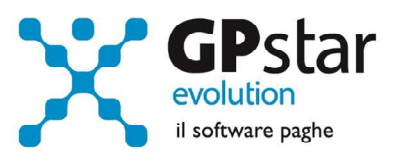

# **INDICE**

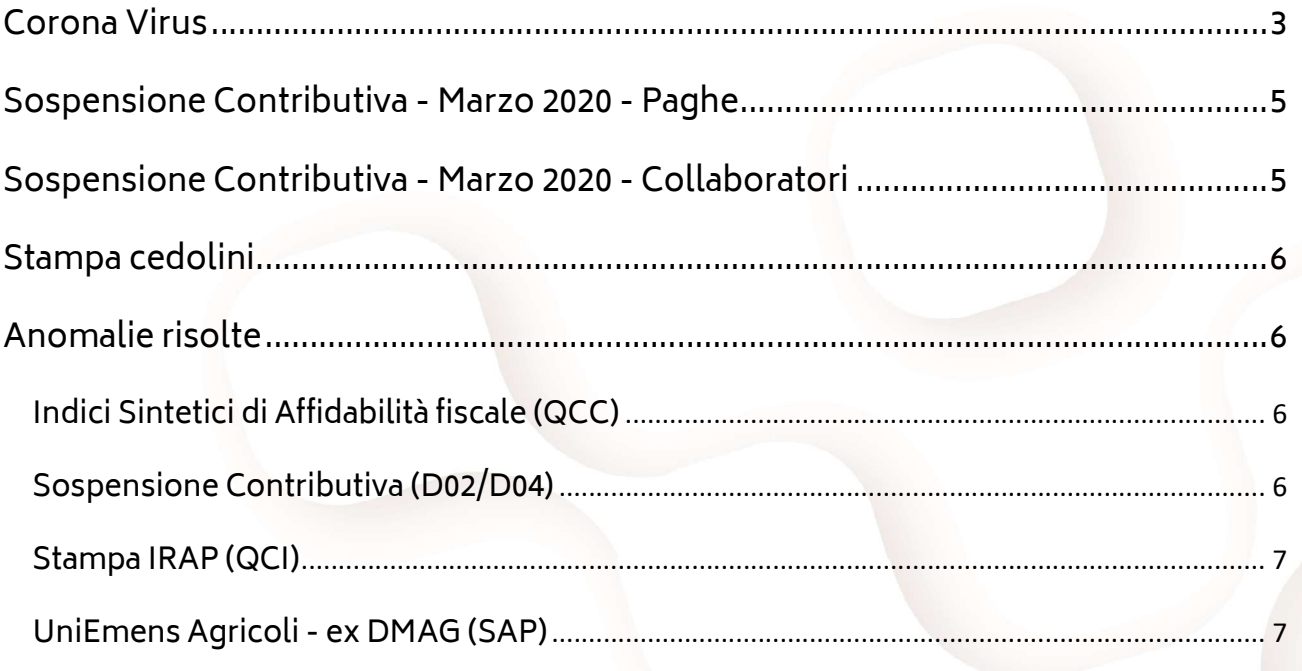

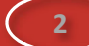

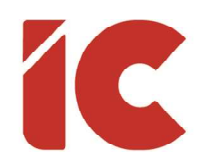

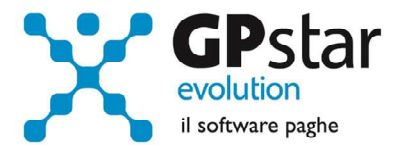

## Corona Virus

Con il presente aggiornamento la procedura è stata adeguata alla gestione delle integrazioni salariali così come indicate nei vari decreti e circolari susseguitesi.

Allo scopo sono state inserite nella sezione Guide (scelta Z06), le seguenti guide:

- Guide Ministeriali (oltre che assistenziali e previdenziali)
	- o 2020 Messaggio INPS n. 1287 del 20.03.2020 Allegato n 1
	- $\circ$  2020 Messaggio Campania CIG in deroga Covid19 (\*)
	- o modello-domanda-cigd-covid19-2020 (\*)
- Guide Paghe
	- o Guida Gestione CIG

Si consiglia, per una più corretta gestione l'uso del nuovo cedolino D03 e del relativo calcolo D04.

(\*) Le domande, per la regione Campania, potranno essere presentate a partire dalle ore 13,00 del 30 marzo 2020.

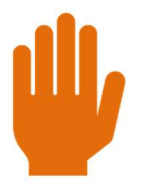

Si ricorda che per le pratiche con pagamento diretto è necessario indicare l'IBAN ed il titolo di studio sulla scheda del dipendente.

3 )

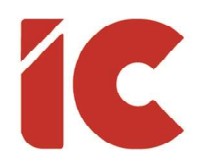

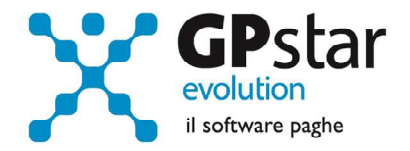

Di seguito indichiamo, in linea di massima, l'ordine cronologico delle operazioni necessarie alla gestione di un'integrazione salariale:

- Creare la voce occasionale di gestione se non presente in archivio. (Guida Pag. 4)
- Selezionare, se è il caso, l'opzione di erogazione ANF direttamente dall'INPS in B03, pagina "Dati DM10". (Guida Pag. 22)
- Inserire i dati in DS0, ponendo attenzione ad ogni singolo campo (se non si è in possesso del ticket è possibile indicare anche un valore provvisorio, per es. la data del giorno senza barrette, successivamente, il dato può essere rettificato in DS5). (Guida Pag. 13)
- Da questo punto in poi, se occorrono, possono essere realizzati i file DSF e/o DSE. (Guida Pag. 25)
- Da questo punto in poi, se occorre, può essere realizzato il mod. SR100 (Scelta QK7).
- Le CIG con pagamento diretto vanno autorizzate, in DS1, nello stesso mese indicando ZERO (ovvero nulla) nel codice autorizzazione e l'ultimo giorno del mese nella data autorizzazione. (Guida Pag. 17)
- Da questo punto in poi è possibile procedere con l'elaborazione dei cedolini e quant'altro.
- Da questo punto in poi, è possibile inviare l'SR41. (Guida Pag. 27)

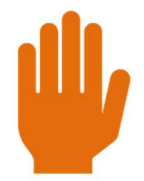

Nelle CIG con pagamento diretto, come indicato nel Messaggio INPS n. 1287 del 20.03.2020 Allegato n 1, il decreto di concessione è individuato con il seguente numero convenzionale "33193" e la seguente data 17/03/2020. Scelta (DS0)

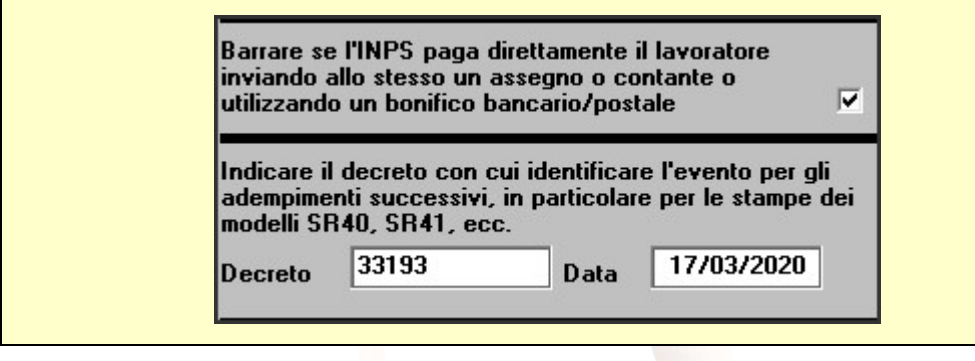

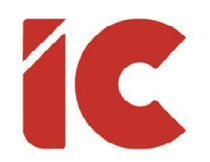

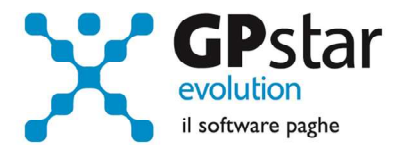

### Sospensione Contributiva - Marzo 2020 - Paghe

Per le aziende/sedi in cui è stato indicato il codice di sospensione N966 e N967 (vedi circolare del 24/03/2020), la procedura nel mese di marzo indicherà le seguenti voci:

- 9270 SOSP. CONTRIBUTIVA INPS
- 9269 SOSP.CONTR.INPS(02/2020)

La procedura in automatico indicherà sul cedolino rispettivamente i contributi da restituire del mese di febbraio (voce 9269) e quelli correnti (voce 9270).

# Sospensione Contributiva - Marzo 2020 - Collaboratori

Per le aziende/sedi in cui è stato indicato il codice di sospensione 24 e 25 (vedi circolare del 24/03/2020), la procedura nel mese di marzo indicherà le seguenti voci:

- 9R2 REST.CONTR.INPS 02/2020 (\*)
- 9R3 REST.CONTR.INPS 03/2020
- (\*) La voce di recupero relativa al mese di febbraio sarà indicata a cura degli utenti, qualora rientranti nei codici di sospensione di cui sopra non hanno versato i contributi.

La procedura in automatico calcolerà sul cedolino rispettivamente i contributi da restituire del mese di febbraio (voce 9R2) e quelli correnti (voce 9R3).

5 )

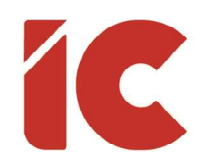

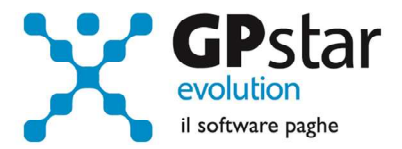

# Stampa cedolini

Con il presente aggiornamento è stata data la possibilità di inserire un messaggio su tutti i cedolini di un determinato periodo.

Per attivare il messaggio, procedere come di seguito:

- Accedere alla gestione B02 (Ditta Dati paghe)
- Selezionare la ditta e posizionarsi nella pagina "Voci Automatiche"
- Compilare i dati indicati in figura, considerando che le note saranno trasferite sui cedolini solo se questi ultimi non sono stati elaborati, in caso contrario è possibile indicare comunque la nota barrando il campo "F" ed in questo caso la stampa avrà effetto solo nell'immediato ed il dato non sarà archiviato sul cedolino.

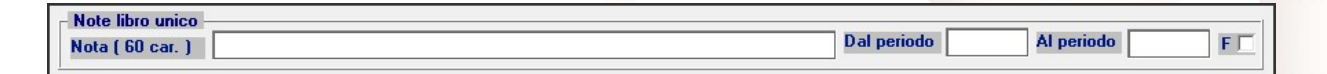

# Anomalie risolte

### Indici Sintetici di Affidabilità fiscale (QCC)

Con il presente aggiornamento è stata rimossa l'anomalia per cui in alcuni casi non stampava le giornate relative agli apprendisti full-time.

#### Sospensione Contributiva (D02/D04)

Con il presente aggiornamento è stata rimossa l'anomalia per cui la procedura non includeva i codici per la gestione dell'incremento del contributo addizionale NASpI dovuto nei casi di rinnovo del contratto di lavoro subordinato a tempo determinato nei codici di sospensione N966 e N967.

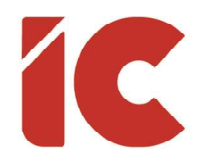

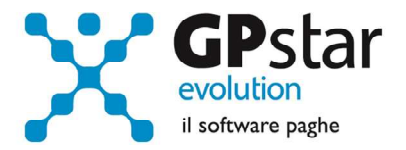

Per rimuovere detta anomalia è sufficiente ricalcolare il DM10.

### Stampa IRAP (QCI)

Rimossa l'anomalia per cui se si includevano i dati dei collaboratori la procedura generava un errore e non stampava il modello.

### UniEmens Agricoli - ex DMAG (SAP)

Con il presente aggiornamento è stata rimossa l'anomalia per cui in alcuni casi indicava il valore 0 (zero) in luogo del valore "O" (lettera) nel campo tipo retribuzione generando un errore durante l'invio dell'UniEmens. Gli utenti interessati possono risolvere l'anomalia accedendo alla scelta SAP, selezionando l'azienda e ricreando il flusso con il tasto F7.

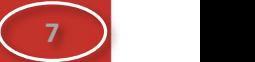